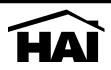

## **EXPANSION MODULE SETUP**

The Model 10A06-1 Hardwire Expander can be used with an Omni or OmniPro automation controller.

When using an Hardwire Expander, you must first enable Zone Expansion. This option can be enabled by the installer in the Installer Set Up menu.

After the Hardwire Expander has been enabled, you can press the down arrow  $(\mathbb{Q})$  key to set the Zone types for each of the expanded zones (17-32) on the Input Expansion Module.

## **ABOUT ZONE INPUTS**

The Hardwire Expander adds an additional 16 zone inputs to the system. Each of the 16 zone inputs on the Expansion Module can be configured as a burglary zone, a fire zone, a temperature zone, or an auxiliary input.

- The Hardwire Expander supports a maximum zone resistance, excluding the end-of-line resistor, of 150 ohms.
- The default settings for all zone inputs (17-32) on an Hardwire Expander are configured as auxiliary inputs.
- When using a normally open switch, a 1000 ohm end-of-line resistor must be in parallel with the zone being used.
- When using a normally closed switch, a 1000 ohm end-of-line resistor must be put in series with the zone being used.
- Unused zones may be left open and should be left at the default setting of auxiliary inputs.

Zone inputs on the Hardwire Expander operate the same as zones on the controller. Refer to the Installation Manual for complete installation and operation instructions for zone inputs.

## **SPECIFICATIONS**

Dimensions: 5.65W x 5.5H

Current Consumption: 40mA maximum

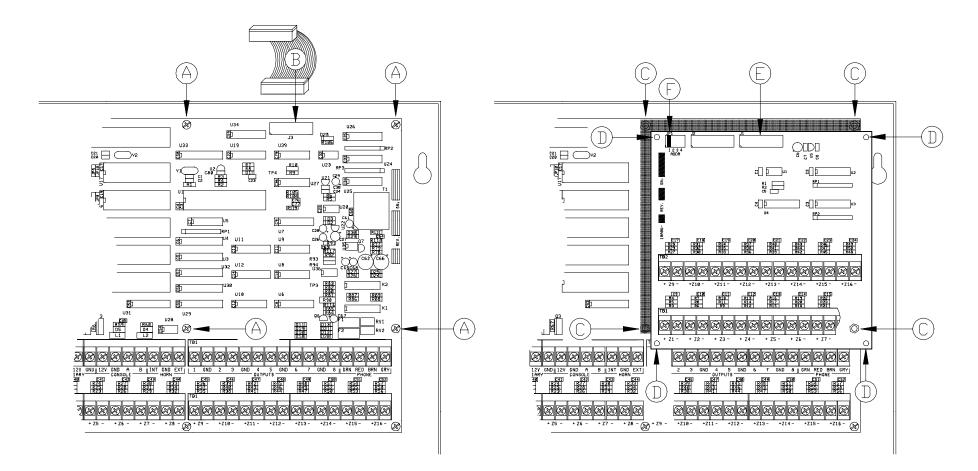

## INSTALLATION INSTRUCTIONS

- 1. Remove 4 6-32 x 1/4 Phillips screws marked "A" in Figure 1. Retain screws for future step.
- 2. Connect supplied cable to 20 pin connector J3 on controller marked "B" in Figure 1.
- 3. Install the 4 supplied 6-32 x 1/2 male/female Hex spacers in holes where screws were removed, marked "C" in Figure 2.
- 4. Place Hardwire Expander on top of the controller. Line up mounting holes marked "D" with Hex spacers marked "C" in Figure 2.
- 5. Reinstall 4 6-32 x 1/4 Phillips screws through mounting holes "D" in Expander into Hex spacers "C" on controller in Figure 2.
- 6. Connect opposite end of supplied cable to 20 pin connector J1 on the Hardwire Expander marked "E" in Figure 2.
- 7. Be sure that address jumper is in position 1, as shown in Figure 2 marked "F".